# **Incorporación de nuevas funcionalidades en la venta en línea**

No solo hemos creado el nuevo tema gráfico y el nuevo sistema de página de inicio, sino que también varias novedades se han añadido en las funcionalidades de venta a través de Internet.

## Mejoras en la venta en línea: gestión de los perfiles de productos y de los calendarios de venta

Gracias a la configuración de diferentes perfiles de productos, SecuTix permite diferenciar entre períodos de venta, de reserva y de presupuesto. Para un grupo determinado de productos, podrá autorizar la realización exclusiva de reservas y presupuestos el mes X y, a continuación, la de ventas y reservas en un período X+1.

Un ejemplo de esta configuración:

.

- Cree un perfil de producto que permita reservas y ventas en mayo.
- Cree otro perfil de producto para el mismo producto (o grupo de productos) que permita solamente compras en junio.

Los usuarios de la venta en línea podrán reservar en el mes de mayo pero, a partir de junio, ya solo podrán realizar compras.

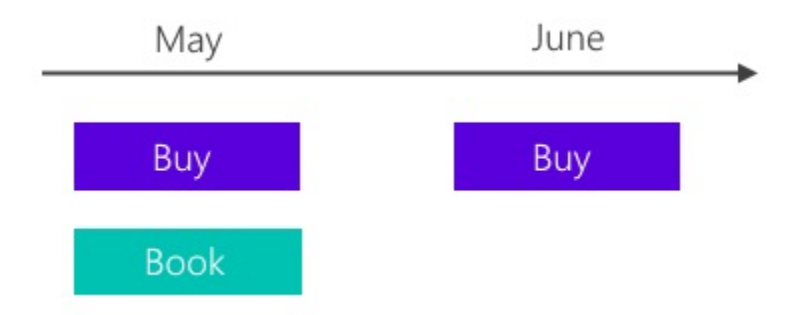

# Precios decrecientes: reducción del precio unitario en función de la cantidad

Ahora SecuTix da la opción de que los precios unitarios de los productos varíen en función de la cantidad seleccionada. Este desarrollo está destinado a pedidos de gran volumen en los que cuanto más se compre, más económico será.

En la interfaz de venta en línea, estos precios decrecientes se muestran de forma parecida a las promociones para así animar a los posibles clientes a comprar más entradas. Luego, se ajustan automáticamente en función de la cantidad elegida por el usuario, siempre mediante un campo de indicación numérica (y no mediante una lista desplegable de cantidades).

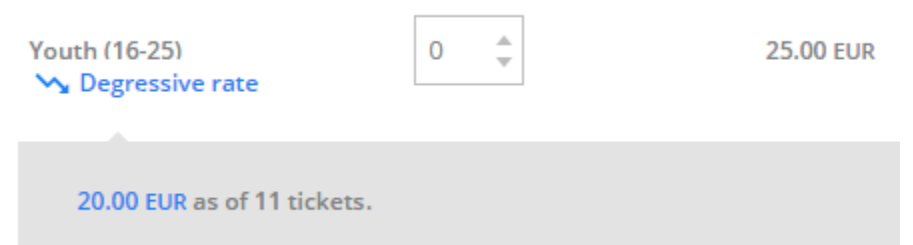

La configuración de las tarifas decrecientes es muy sencilla. Para cada franja de tarifa, tendrá que crear una variante de precio vinculada a una tarifa inicial (precio inicial con una cantidad de 0) como extensión. También es necesario definir las cantidades mínima y máxima correspondientes a esa variante. A continuación, basta con añadir la tarifa a la tabla de tarifas a la que se aplica e introducir los diferentes precios unitarios. Para completar el proceso, recuerde comprobar que la tarifa esté autorizada en el perfil de actividad.

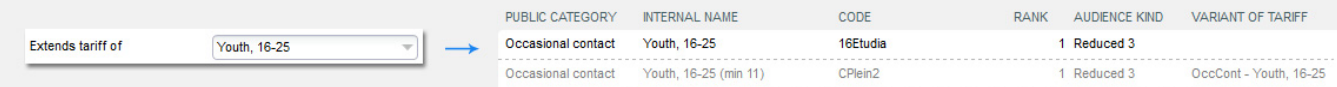

La venta en línea incluye dos procesos «inteligentes».

Si se configuran dos variantes de tarifas para la misma cantidad, se mostrará primero la más barata. No obstante, también seguirá siendo posible elegir la opción más cara.

Si la cantidad introducida se ajusta a una variante y a una tarifa inicial, el ticketshop se guiará por el principio de que esa variante es más interesante. De este modo, el sistema «oculta» la tarifa inicial. Tenga en cuenta que si una tabla de tarifas no contiene tarifas para una variante, el sistema la ignorará automáticamente.

Dado que están diseñados como una tarifa, estarán disponibles también en la taquilla. Sin embargo, en este caso, no se procesan automáticamente ni se muestran de forma específica.

#### **Limitaciones** (i)

Esta nueva función no está disponible para los paquetes, abonos ni productos de transporte. Por otra parte, tampoco está disponible en el plano de sala de la venta en línea.

Si una variante de tarifa ya se está usando como tarifa condicional, no podrá utilizarse como extensión de la tarifa inicial. Del mismo modo, las tarifas que requieran validación externa no son compatibles con las decrecientes.

Las variantes de tarifas no están disponibles para la «compra rápida» de las ventas cruzadas. Los precios decrecientes no funcionan cuando se incluyen en una promoción.

## Presupuestos en línea

Sus clientes no siempre podrán realizar una compra directamente, sino que, a veces, tendrán que imprimir primero un presupuesto y revisarlo antes de proceder a la compra real. Para cubrir esta necesidad, SecuTix incorpora una funcionalidad de impresión de presupuestos desde la cesta de compra del ticketshop. La generación del presupuesto no crea una operación en el sistema ni se reservan asientos. Esta función, especialmente práctica para clientes B2B, se activa en las configuraciones del punto de venta.

## Vinculación de pases entre dos temporadas diferentes

Si bien el concepto de temporada resulta práctico desde el punto de vista contable y administrativo, para los usuarios puede ser confuso, especialmente en el ámbito de los museos. Para contrarrestar esto, el sistema le permite vincular dos pases con fecha y hora o dos pases de visita cuyas fechas sean de dos temporadas diferentes. Debido a esta vinculación, permitirá cambiar la visualización del calendario del ticketshop. De este modo, cuando un usuario llega al último día de la temporada en curso, aparece un botón que dirige directamente al mismo producto en la otra temporada y viceversa.

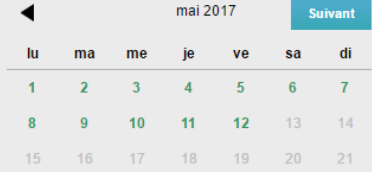

Los ajustes necesarios se llevan a cabo en la pestaña «Parámetros» del producto. Se puede vincular la primera temporada desde la segunda.

Season 1 Clone of product  $Museum Ticket \rightarrow (Season 2) M =$ 

# El pago a plazos, más seguro

Si el usuario elige la modalidad de pago a plazos, tendrá que introducir de forma obligatoria una tarjeta de crédito. Con el objetivo de garantizar el cobro automático de los siguientes plazos, la tarjeta de crédito queda registrada automáticamente cuando el cliente selecciona esta opción. A él se le mostrará un mensaje cuando registre la tarjeta.